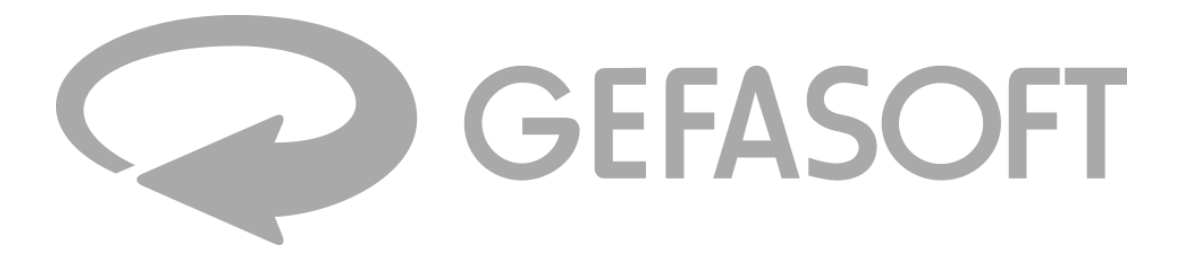

# *Kurzanleitung*

*Quick Start Guide für LUCON® 2*

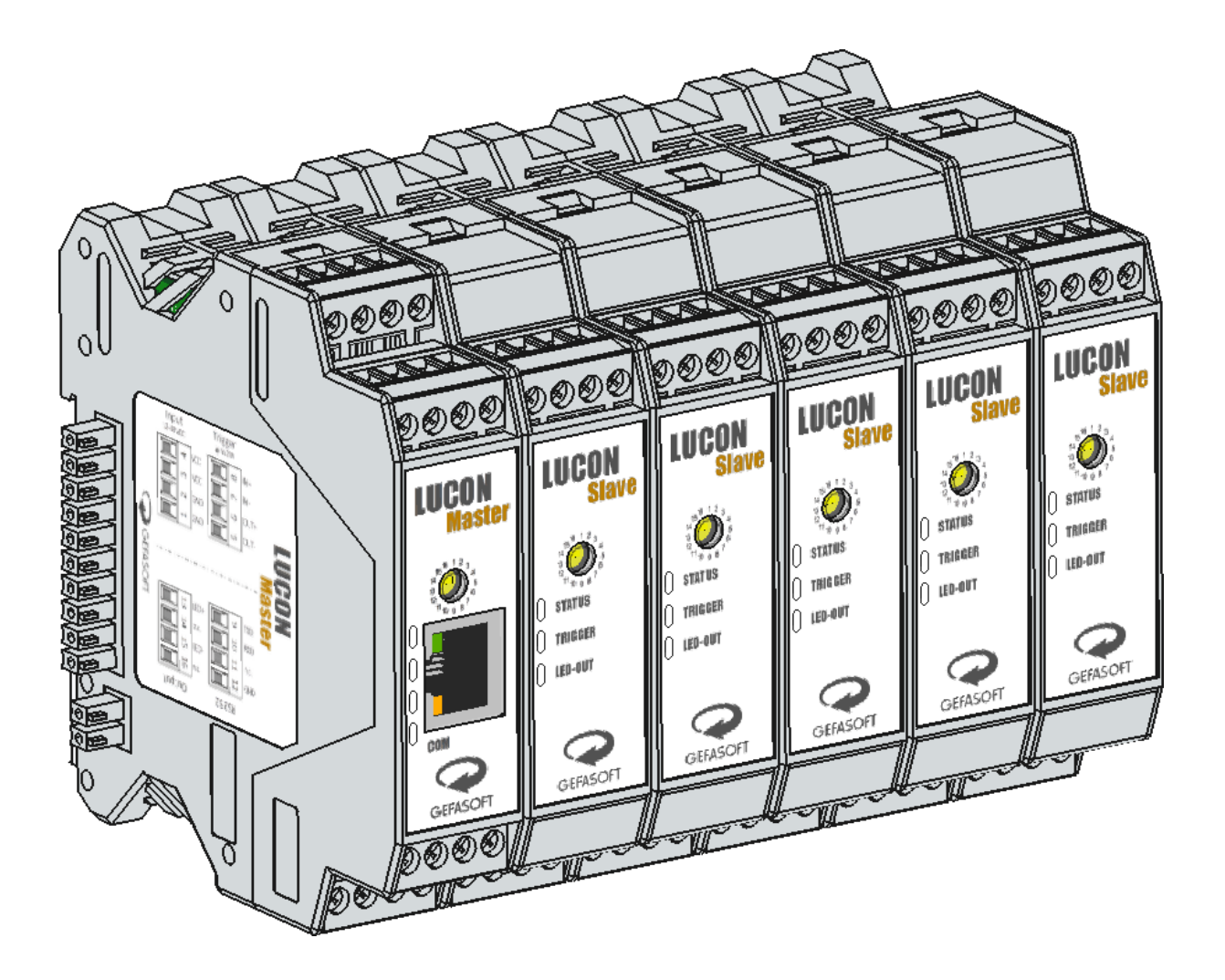

**Ausgabedatum:** 1. Juni 2022<br>**Revision:** 1.0 **Revision:** 

#### **Kurzbeschreibung**

Beim LUCON® 2 handelt es sich um einen Präzisions-Lichtcontroller mit Strom- und Spannungsregelung für LED-Beleuchtungen für industrielle Bildverarbeitungsanwendungen. Die Beleuchtung kann dabei sowohl in einem kontinuierlichen Betrieb wie auch in einem Blitzbetrieb angesteuert werden. Hierbei sind Ströme von 1 mA bis 20 A möglich.

Durch die Regelung von Strom und Spannung ist ein hoher Wirkungsgrad und damit eine geringere Wärmeentwicklung möglich.

#### **Identifikation**

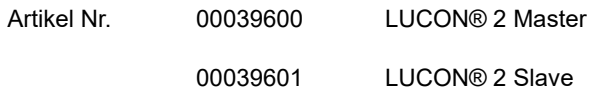

### **Copyright**

Die in dieser Dokumentation enthaltenen Informationen gehören zur Übermittlung des Know-how des Produkts und sind für die ausschließliche Verwendung durch den Anwender bestimmt. Kopieren oder anderweitiges Vervielfältigen und Weitergabe an Dritte ist ohne ausdrückliche, schriftliche Zustimmung durch die GEFASOFT Automatisierung und Software GmbH nicht zulässig.

Wir garantieren nicht für die absolute Vollständigkeit und Richtigkeit der hierin übermittelten Informationen. Trotz unserer Bemühungen können Fehler und Unvollständigkeiten enthalten sein. Wir sind daher für Hinweise zur Verbesserung und Komplettierung des Informationsgehalts dieser Dokumentation jederzeit dankbar.

#### **© 2022 GEFASOFT Automatisierung und Software GmbH – Alle Rechte vorbehalten**

# **HERSTELLER**

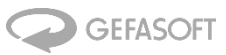

**Automatisierung und Software GmbH Regensburg Franz-Mayer-Str. 10 / 93053 Regensburg**

Tel. +49(0)941 788 30-0 / Fax +49(0)941 788 30-66 info@gefasoft.com www.gefasoft.com

# **SERVICE UND SUPPORT**

Tel. +49(0)941 788 30-33

lucon@gefasoft.com

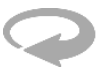

# **1 LUCON® 2 Lichtcontroller montieren**

Entsprechend der Anzahl der Beleuchtungen verbinden sie ein LUCON® 2 Master Modul mit entsprechend vielen LUCON® 2 Slave Modulen (max. 15 Slave-Module).

Die LUCON® 2 Lichtcontroller einzeln von oben angewinkelt auf die Hutschiene setzen. Anschließend mit leichten Druck gegen den Lichtcontroller die Montageklammer an der Hutschiene einrasten lassen.

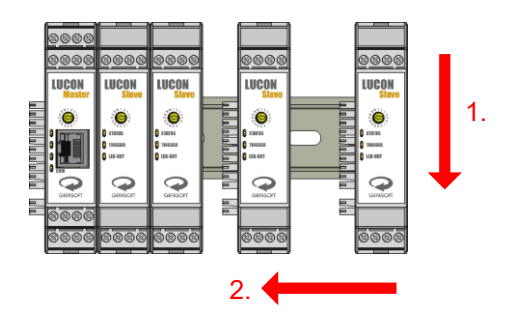

#### **2 Kanalnummern konfigurieren**

Dem LUCON® 2 Master die Kanalnummer 1 geben, den LUCON® 2 Slave Modulen aufsteigend die Nummern 2 bis 16 einstellen.

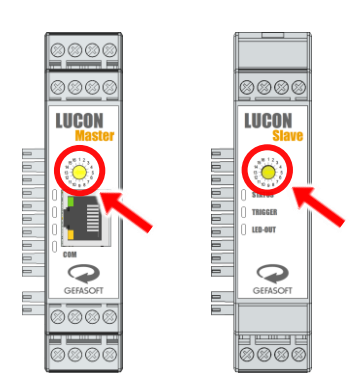

# **3 Lichtcontroller anschließen**

Beim Anschließen zunächst die Beleuchtungen (Klemmen 13 und 15), dann die Trigger- (Klemmen 5, 6, 7 und 8) sowie Kommunikationsschnittstellen (Klemmen 9, 10 und 12, oder RJ45 an der Front) und abschließend die Spannungsversorgung (Klemmen 1, 2, 3 und 4) mit den LUCON® 2 Lichtcontrollern verbinden. Zur genauen Pinbelegung die Beschriftung auf den jeweiligen Modulen beachten.

# **4 LEDs checken**

Am LUCON® 2 Master sowie an den LUCON® 2 Slave Modulen sollten sofort die ersten LEDs in grün leuchten. Nach einigen Momenten leuchtet auch die Kommunikations-LED am LUCON® 2 Master in grün oder rot. Damit sind die Controller bereit für die Konfiguration.

#### <span id="page-2-1"></span>**5 Verbindung zum Webinterface herstellen**

Das LUCON® 2 Master Modul kann entweder direkt oder über einen Switch mit einem Computer verbunden werden. Wichtig ist, dass sich die IP-Adresse vom Computer im selben Subnetz befindet (z.B. 10.0.30.1, Subnetz: 255.255.255.0).

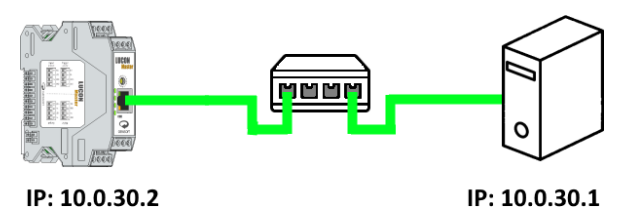

In einem Browser die Adresse vom LUCON® 2 (10.0.30.2) in die Adresszeile eingeben. Die Konfigurationswebseite öffnet sich.

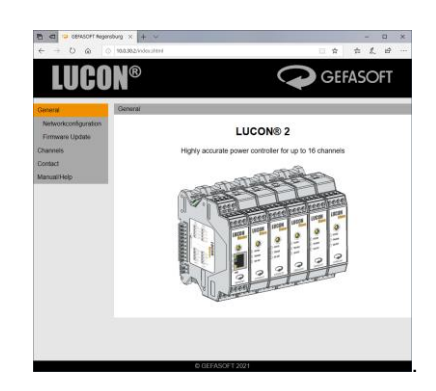

#### **6 Beleuchtungsparameter bestimmen**

Die Helligkeit einer Beleuchtung ist direkt abhängig vom Stromwert, mit welchem sie angesteuert wird. Die wichtigsten Kenndaten sind das Strom- und Spannungslimit der eingesetzten Beleuchtung. Diese Angaben finden sich in der Regel direkt auf der Beleuchtung:

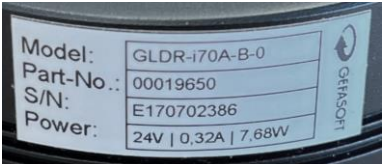

Häufig fehlt jedoch die Angabe des max. Stromes. Dieser kann dann mit der Leistung und Spannung berechnet werden:

$$
I = \frac{P}{U} = \frac{7,68 \text{ W}}{24 \text{ V}} = 0,32 \text{ A} = 320 \text{ mA}
$$

Ein zu hoher Strom kann die Beleuchtung zerstören! Eine zu hoch eingestellte Spannung am Lichtcontroller stellt hingegen keine Gefahr für die Beleuchtung dar. Einige Beleuchtungen haben Werte für den Dauerbetrieb und den Blitzbetrieb. Steht keine explizite Angabe dabei, handelt es sich in aller Regel um den Stromwert im Dauerbetrieb.

#### <span id="page-2-0"></span>**7 Limits konfigurieren**

Im linken Menü den Unterpunkt "Channels" auswählen und anschließend den gewünschten Kanal auswählen. Anschließend im oberen Menü den Punkt "Configuration"

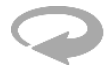

auswählen. Im oberen Bereich können nun die Werte für das Stromlimit in mA und für das Spannungslimit in mV eingegeben werden.

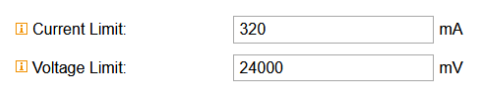

**Achtung!** Nicht die Limits für Puls-Betrieb im Software-Modus verwenden! Der Software-Betrieb ist zu langsam und könnte die Beleuchtung dauerhaft beschädigen oder zerstören!

# <span id="page-3-0"></span>**8 Konfiguration testen**

Wird der Kanal im Software-Modus betrieben, wird kein externer Trigger zum Testen benötigt. Hierzu wieder im linken Menü auf den Punkt "Channels" klicken. Anschließend den gewünschten Strom am dazugehörigen Kanal einstellen (entweder per Direkteingabe in das Textfeld oder mittels Schieberegler).

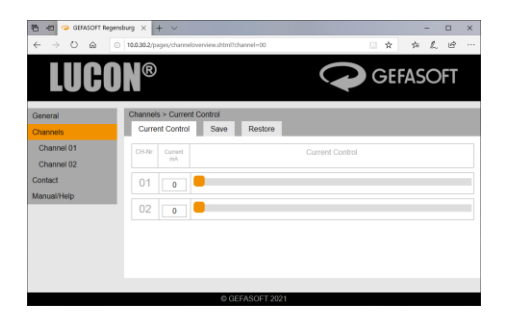

Als nächstes muss überprüft werden, ob das Spannungslimit ggf. zu gering ist. Hierfür den Strom auf den gewünschten Wert eingestellt lassen.

# <span id="page-3-1"></span>**9 Konfiguration überprüfen**

Nicht jede Beleuchtung hat exakt denselben Spannungsabfall bei einem gegebenen Stromwert. So kann es durchaus vorkommen, dass die Beleuchtung mehr Spannung benötigt wie angegeben.

Überprüft werden kann dies indem wieder links im Menü zum jeweiligen Kanal gewechselt wird. Jetzt ist der Wert bei "Voltage over Light" wichtig. Entspricht dieser Wert ziemlich genau dem eingestellten Spannungslimit und ist zusätzlich der Wert bei "Actual Current" deutlich geringer als der "Desired Current", ist das Spannungslimit zu gering.

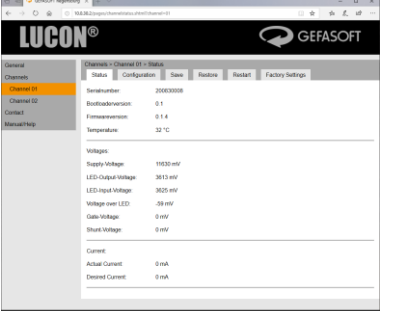

Achtung! Der Wert "Actual Current" (gemessener Stromfluss) ist relativ ungenau! Daher nicht irritieren lassen, sollte dieser Wert deutlich vom "Desired Current" (gewünschter Strom) abweichen. Der eigentliche Stromfluss ist genauer als die Messung.

# **10 Konfiguration anpassen**

Stellt sich heraus, dass das Spannungslimit zu gering ist, muss das Limit erhöht werden. Es empfiehlt sich, das Limit in Schritten von 1000 mV zu erhöhen (siehe Schritt [7\)](#page-2-0). Anschließend den neuen Wert testen (Schritt [8\)](#page-3-0) sowie überprüfen (Schritt [9\)](#page-3-1). Die Schritte so lange wiederholen, bis das Spannungslimit hoch genug ist, damit der gewünschte Stromwert erreicht wird.

Ist das Spannungslimit höher als die Versorgungsspannung ("Supply Voltage"), so ist die Versorgungsspannung zu gering. Der LUCON® 2 Lichtcontroller kann die Spannung nur abwärts wandeln. Eine Aufwärtswandlung ist nicht möglich. In diesem Fall ist die Spannung zu gering für den gewünschten Arbeitspunkt der Beleuchtung und eine höhere Versorgungsspannung ist notwendig.

Es wird nicht empfohlen, eine Beleuchtung im Spannungslimit zu betreiben. Kleine Änderungen der Spannung können bereits große Änderungen in der Helligkeit zur Folge haben.

# **11 Pulse/Switch-Modus**

Im Pulse- und/oder Switch-Modus wird ein externes Trigger-Signal benötigt, um den Ausgang schalten zu können. Der jeweilige Strom wird im Menüpunkt "Configuration" eingestellt.

Zur Verifizierung der eingestellten Limits können hier die Werte "Last Pulse Voltage" (Spannung über der Beleuchtung beim letzten Puls), "Last Pulse Current" (Strom durch die Beleuchtung beim letzten Puls) sowie "Desired Pulse Current" und "Desired Switch Current" (gewünschter Puls bzw. Switch Strom) verwendet werden. Analog zum Software-Modus gilt auch hier, dass die gemessenen Ströme relativ ungenau sind.

**Achtung!** Für Pulslängen unter 30 µs ist keine Messung möglich!

#### **12 Betrieb im Softwaremodus mit Kommandos**

Das Webinterface eignet sich gut für die Konfiguration. Jedoch ist es weniger geeignet für die automatisierte Ansteuerung. Hierfür lässt sich der LUCON® 2 Lichtcontroller mittels Kommandos ansteuern. Als Schnittstelle kann sowohl RS232 (57600 bps, 8N1) als auch UDP (Port 50 000, siehe auch Schritt [5\)](#page-2-1) verwendet werden.

Zum Aktivieren der Stromregelung wird nachfolgendes Kommando verwendet:

**S[Kanal-Nummer]MC|[Strom-in-mA]\r\n**

Soll Kanal 1 auf einen Strom von 320 mA gesetzt werden, sieht das dann Kommando damit wie folgt aus:

#### **S01MC|320\r\n**

Soll der Stromfluss wieder abgeschaltet werden, wird nachfolgendes Kommando benötigt:

#### **S01MC|0\r\n**

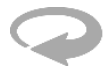

# **13 Parametrierung mittels Kommandos**

Neben der Konfiguration über die grafische Oberfläche des Webinterfaces ist auch eine Parametrierung über die RS232 oder UDP Schnittstelle möglich. Dies geschieht mittels einer Kommandobasierten Kommunikation, welche aus Lesen (R) und Setzen (S) bestehen.

Zur besseren Übersichtlichkeit sind nachfolgend die Kommandos nur für Kanal 01 aufgeführt. Die Kommandos gelten aber für alle Kanalnummern von 01 - 16.

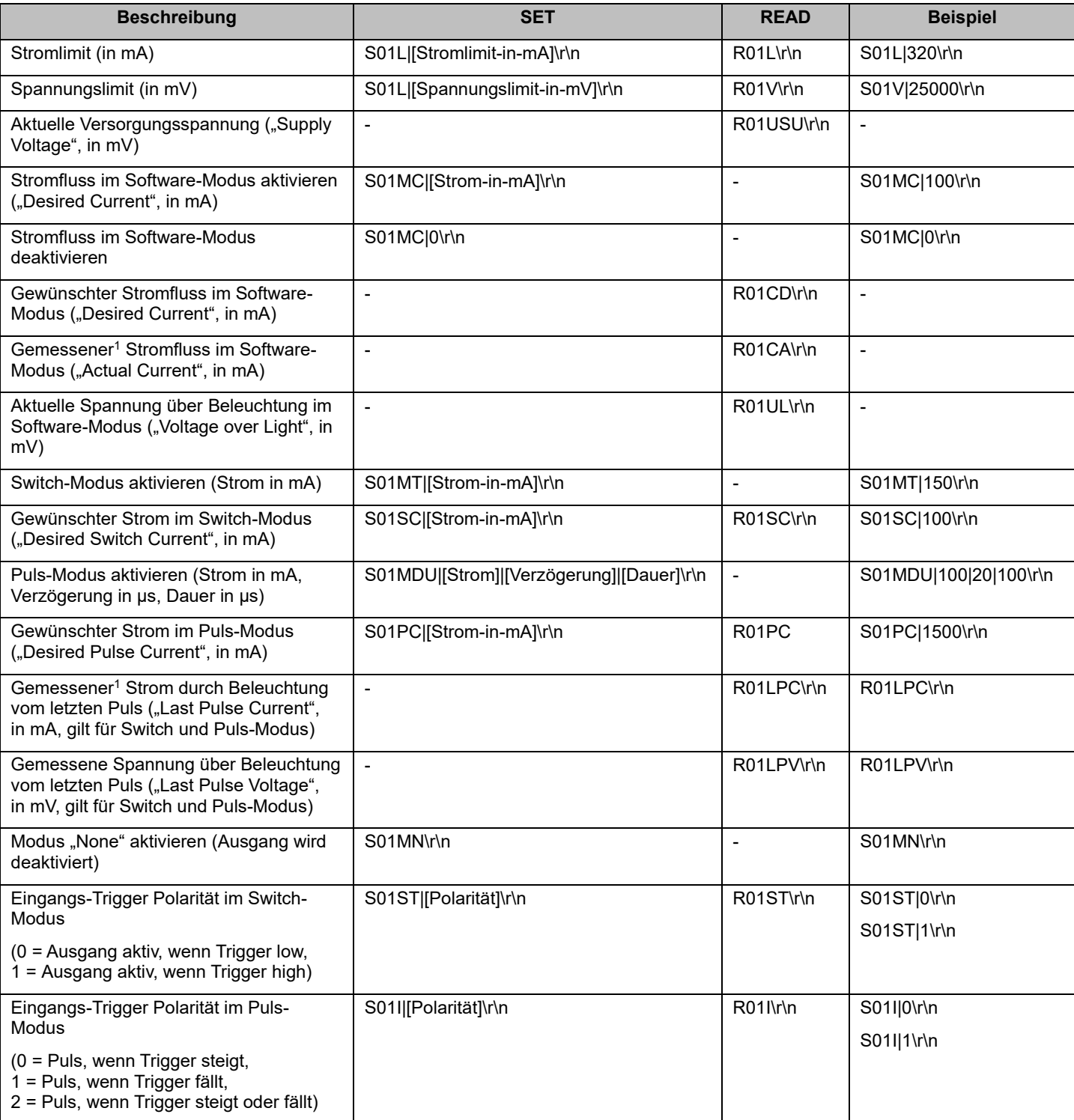

<sup>1</sup> **Achtung!** Der gemessener Stromfluss ist relativ ungenau! Daher nicht irritieren lassen, sollte dieser Wert deutlich vom gewünschter Strom abweichen. Der eigentliche Stromfluss ist genauer als die Messung.